# **Release notes AllSolutions 12.0.07**

# Algemeen

### Nieuw! Werken met favorieten

Vanaf deze versie kunnen gebruikers favoriete records vastleggen in de grotere browsers van AllSolutions. Handig voor gebruikers om specifieke gegevens gemakkelijk te kunnen volgen.

Met de nieuwe actie **Wel/niet favoriet maken** rechts in het scherm voeg je records aan je favorieten toe, of maak je dit juist weer ongedaan. Je kunt ook klikken op het ster-icoon dat vooraan in het scherm is toegevoegd. En met de nieuwe favoriet-functiebutton boven in het scherm filter je gemakkelijk op jouw favoriete records.

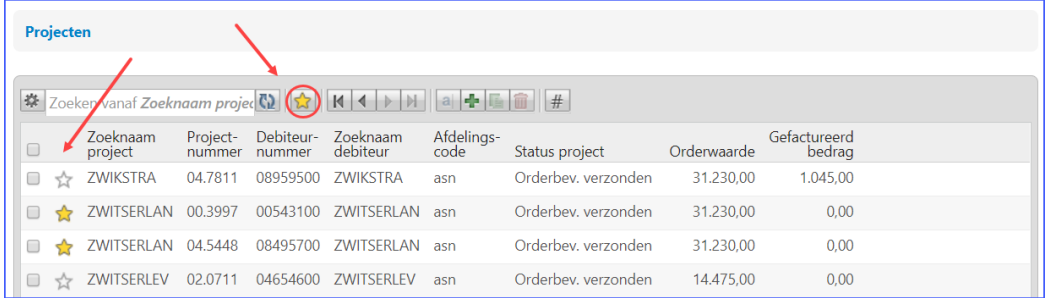

#### *Afbeelding 1: Favorieten vastleggen*

In het **gebruikersprofiel** (MGBPRF) of het **gebruikersaccount** (MGEBRU) geef je aan of gebruikers deze nieuwe optie mogen gebruiken (in het onderdeel *Beschikbare functionaliteit)*.

#### Meer werkruimte aan de bovenkant van het scherm

Voor een optimaler gebruik van de beschikbare ruimte aan de bovenkant van scherm is het kruimelpad samengevoegd met de titel van de gestarte functie. Hierbij zijn de navigatieopties (bladertoetsen, 'Naar de lijst met…') verplaatst naar de bovenste omlijning van het formulier.

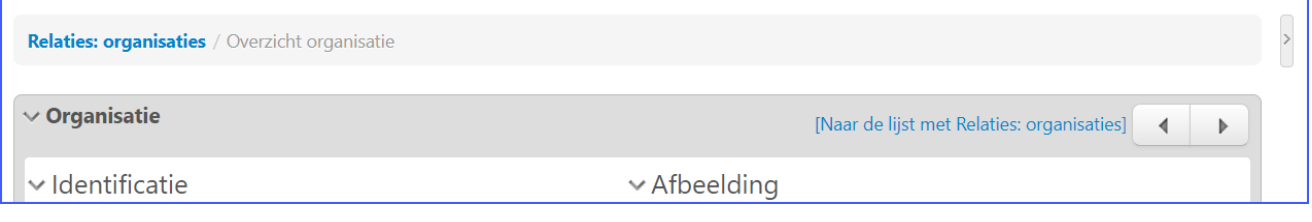

*Afbeelding 2: Kruimelpad en functietitel samengevoegd* 

#### Persoonlijke startpagina bewerken: functienamen in taal van gebruiker getoond

AllSolutions wordt standaard uitgeleverd met Nederlands en Engels als systeemtaal. Via de functie **Talen** (MTALEN) kun je eventueel een vertaling aanpassen of een vertaling voor een andere taal toevoegen.

Als je de persoonlijke startpagina bewerkt, worden hier de functienamen voortaan ook in de taal van de gebruiker getoond.

#### Nieuw! Documenten inbox opgenomen in de metabar

Wanneer je in AllSolutions het exporteerknopje gebruikt, kun je het bestand links in het scherm in de **Documenten Inbox** vinden. Vanaf deze versie is de documenten inbox ook (in de vorm van een documenten icoon) opgenomen in de **metabar**. Op deze manier zijn de geëxporteerde documenten en verwerkingsverslagen ook zichtbaar en toegankelijk wanneer een gebruiker de linkerkant van zijn scherm verbergt.

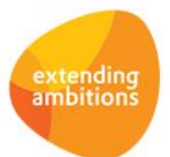

Met een klik op het documenten icoon opent een pull-down menu waarin de voor de gebruiker beschikbare documenten worden getoond (maximaal 10 documenten). Ook kun je via dit menu rechtstreeks naar je **documenten inbox** (MINBOX) (mits de gebruiker autorisatie voor deze functie heeft).

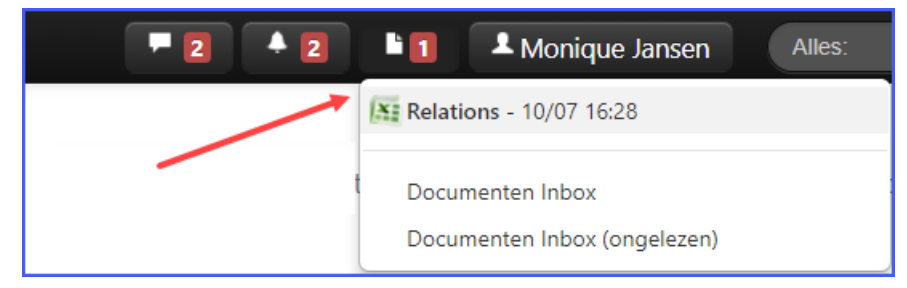

*Afbeelding 3: Documenten inbox in metabar*

## Online samenwerken

\*\* Geen functionele wijzigingen \*\*

## Basis

## Autorisatie

### Toegang tot het systeem voor meerdere gebruikers tegelijk blokkeren

Bij de **Gebruikers** (MGEBRU) kun je met het veld **Toegang tot het systeem geblokkeerd vanaf** (in het onderdeel *Beveiliging*) een gebruiker blokkeren. Vanaf de opgegeven datum kan de gebruiker dan niet meer inloggen in het systeem. In deze versie is het mogelijk dit voor meerdere gebruikers tegelijk uit te voeren met de nieuwe actie **Blokkeren**. Als je deze actie gebruikt, worden de gebruikers met de huidige datum (=datum vandaag) geblokkeerd.

### Overzicht van autorisaties per gebruiker(sprofiel) uitgebreid

In deze versie is het **Overzicht Autorisatie per Gebruiker** (PAUTGB) sterk uitgebreid en verbeterd. Je kunt nu een overzicht van de autorisaties per gebruiker of per gebruikersprofiel afdrukken (in plaats van per gebruikersgroep). Daarnaast kun je nu ook aangeven of je ook de browserautorisatie op het overzicht wilt laten afdrukken. Op deze manier sluit de output veel beter aan op de informatiebehoefte op dit gebied.

In verband met de uitbreiding is de naam van de functie gewijzigd in **Overzicht Autorisatie per Gebruiker(sprofiel)**.

## Applicatie integratie

#### Online documentatie REST API toont 'eigen' labelnaam vrije velden

Via de REST API kun je ook de gegevens van vrije velden, die in een browser zijn gedefinieerd, ontsluiten, al dan niet met een 'eigen' labelnaam. Bij de **Vrije Velden** (MVVVLD) is hiervoor in het onderdeel *Identificatie* het veld **REST API label** beschikbaar. Dit veld wordt getoond als REST API in de omgeving is geactiveerd. Vanaf deze versie wordt een in dit veld opgegeven alternatieve naam ook in de gegenereerde online documentatie vermeld.

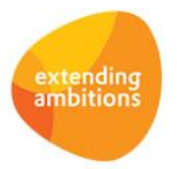

### Verbeterde werking blokkeren omgeving

Vanuit de **Parameters AllSolutions** (MZZPAR) kun je een omgeving (tijdelijk) blokkeren. Gebruikers ontvangen een melding over de blokkade op het login-scherm en kunnen niet meer inloggen. Al ingelogde gebruikers worden bij de eerstvolgende actie die zij doen, automatisch uitgelogd. De batch-verwerking maakt de opdracht af waar deze mee bezig is en zal daarna geen nieuwe opdrachten starten. Alleen de applicatiebeheerder kan op dat moment nog in het systeem inloggen.

In deze versie is de werking van de blokkering uitgebreid. Zo worden gedurende de blokkade ook de interfaces voortaan stopgezet of gedeactiveerd.

## Business Intelligence

\*\* Geen functionele wijzigingen \*\*

## Document Management

#### Geen wit/leeg venster bij openen documenten/bestanden

Wanneer je een document leest of bewerkt, krijgt de internetbrowser de opdracht om het document te openen. Elke internetbrowser doet dat op zijn eigen manier. Uit veiligheidsoverwegingen staan de meeste internetbrowsers niet toe dat een document binnen de browser geopend wordt. In Google Chrome bijvoorbeeld wordt het document eerst gedownload, waarbij tegelijkertijd ook een leeg, wit scherm wordt geopend.

In deze versie is hiervoor een oplossing gevonden. Wanneer je bijvoorbeeld vanuit Chrome een document leest of bewerkt, gebeurt dit voortaan zonder het openen van het lege venster. Controleer na de upgrade wel of de browser goed staat ingesteld:

- Open in Google Chrome het menu rechts bovenin (via de drie puntjes).
- Ga naar *Instellingen*.
- Klik onderaan de volgende pagina op '*Geavanceerd'*.
- Klik in het onderdeel '*Privacy en beveiliging'* op '*Instellingen voor content'*.
- Kies vervolgens voor '*pdf-documenten'*.
- Controleer of de instelling '*Download pdf-bestanden in plaats van ze automatisch te openen in Chrome'* uit staat.

### Verbeterde herkenbaarheid gemailde documenten/bestanden

In browsers met documenten kun je via de actie **Document mailen** documenten doorsturen naar andere personen. Hierbij wordt voortaan de naam van de gemailde documenten of bestanden default in het onderwerp en de body tekst van het e-mailbericht vermeld. Als de ontvanger reageert op de e-mail, dan kun je nu gemakkelijk terugvinden om welk document het gaat.

## **HRM**

\*\* Geen functionele wijzigingen \*\*

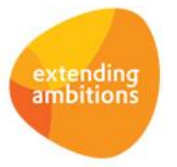

Pagina 3 van 6

# Financieel

## Algemeen

## Nieuwe zoekoptie toegevoegd bij 'Inkoopfacturen' en 'Openstaande posten'

In de vorige versie is AllSolutions uitgebreid met een nieuwe zoekmogelijkheid in diverse browsers, aangestuurd vanuit de suggest-definities. Vanaf deze versie is deze nieuwe zoekfunctie ook beschikbaar in de browsers met **Inkoopfacturen**  (MINFKT) en **Openstaande posten**, zowel voor **Debiteuren** als voor **Crediteuren** (MWZOPD/MWZOPK). Ook hier kun je voortaan snel en gemakkelijk zoeken/filteren op basis van verschillende gegevens die bij de factuur/openstaande post zijn opgeslagen.

De nieuwe zoekfunctie wordt aangestuurd vanuit de instellingen die in de **Suggestdefinities (tabellen)** (MSUGST) en de **Suggestdefinities (velden)** (MSUGGE) aanwezig zijn.

## Besturing

#### Nieuw! Werken met valutakoersen per datumrange

Vanaf deze versie is het mogelijk om te werken met valutakoersen per datumrange. Bij de **Rekeningschema's** (MREKCD) is het veld **Valutakoersen per periode** toegevoegd. Met dit veld kun je instellen of je van deze nieuwe functionaliteit gebruik wilt maken. Als dit is geactiveerd, kun je in de functie **Valuta's** (MVALKD) via de shortcut **Koers per periode** voor de geselecteerde valuta de koers per periode vastleggen en beheren.

Het systeem houdt rekening met de juiste koers in de diverse functies en schermen waarin je in valuta boekt. Het systeem gebruikt hierbij dan de koers die op die datum van toepassing is.

## Debiteuren - stamgegevens

#### Controle bij anonimiseren van debiteurgegevens uitgebreid

Vanaf 25 mei 2018 is de **Algemene Verordening Gegevensbescherming** (AVG) van kracht. In deze wet is het zogeheten recht op vergetelheid opgenomen. Dit recht houdt in dat je in een aantal gevallen iemands persoonsgegevens moet wissen als diegene daarom vraagt. In versie 12.0.06 is in diverse browsers de actie **Anonimiseren** toegevoegd. Met deze actie kun je alle persoonsgebonden gegevens van een relatie verwijderen.

Bij gebruik van de actie worden een aantal controles uitgevoerd. Vanaf deze versie wordt ook gecontroleerd of de debiteur facturen jonger dan 7 jaar heeft, waarbij een andere hoofddebiteur is vastgelegd.

**Let op! De actie kan niet worden teruggedraaid omdat de gegevens fysiek uit de database worden verwijderd!**

## **CRM**

## Relaties

#### Controle bij anonimiseren van relatiegegevens uitgebreid

Vanaf 25 mei 2018 is de **Algemene Verordening Gegevensbescherming** (AVG) van kracht. In deze wet is het zogeheten recht op vergetelheid opgenomen. Dit recht houdt in dat je in een aantal gevallen iemands persoonsgegevens moet wissen als diegene daarom vraagt. In versie 12.0.06 is in diverse browsers de actie **Anonimiseren** toegevoegd. Met deze actie kun je alle persoonsgebonden gegevens van een relatie verwijderen.

Bij gebruik van de actie worden een aantal controles uitgevoerd. Vanaf deze versie wordt ook gecontroleerd of er voor de relatie nog openstaande factuurmutaties in de ledenadministratie aanwezig zijn.

**Let op! De actie kan niet worden teruggedraaid omdat de gegevens fysiek uit de database worden verwijderd!**

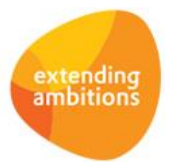

# Leden

\*\* Geen functionele wijzigingen \*\*

## Donateurs

\*\* Geen functionele wijzigingen \*\*

# Onderwijs

\*\* Geen functionele wijzigingen \*\*

# Projecten

## Besturing

### Koppeling met ProMEva uitgebreid

Vanaf versie 12.0.05 is AllSolutions uitgebreid met een nieuwe **submodule voor non-gouvernementele organisaties** oftewel **NGO's**. De nieuwe submodule biedt de mogelijkheid om de fundtoekenning van een NGO volledig te registreren en te administreren binnen de projectadministratie, inclusief betrokken donoren en partners. Daarnaast biedt de module een **koppeling met ProMEva**. Via de koppeling wordt een groot aantal projectgegevens vanuit AllSolutions met ProMEva gedeeld.

In deze versie zijn in de **Parameters Projecten** (MPRPAR) in het onderdeel IATI/ProMEva de velden **Betalingen aan IATI doorgeven als**, **Registratie 'In Kind'**, **Relatie voor 'In Kind' bijdragen** en **Betalingsconditie verplichtingen partner** toegevoegd. Met deze velden kun je instellen op welke manier je deze projectgegevens via de koppeling met ProMEva wilt delen.

### Boekjaar/-periode bepalen op basis van (boek)datum subsidiemutatie

In de Parameters Projecten (MPRPAR) is in het onderdeel *Subsidies* het veld **Boekjaar/-periode bepalen op basis van (boek)datum subsidiemutatie** toegevoegd (submodule **Subsidies**). Hiermee kun je aangeven of bij de verwerking van de besteedbare en toegekende subsidies (functies VBBSUB en VTKSUB) het boekjaar en de -periode automatisch bepaald moeten worden op basis van de (boek)datum van de betreffende subsidiemutaties.

Wanneer je voor deze optie kiest, heb je de mogelijkheid om de boekdatum per subsidieregel aan te passen zolang deze nog niet is verwerkt. Zo niet, dan geef je bij de genoemde verwerkingsfuncties het boekjaar en de -periode zelf in.

## Urenregistratie

## Registratie

## Uren registreren per 'Dag gespecificeerd' via regelinvoer mogelijk

In de **Parameters Urenregistratie** (MUIPAR) stel je in hoe je de uren wilt verantwoorden, per **Dag** of per **Dag gespecificeerd**. Bij registratie van uren per **Dag gespecificeerd** is het nu ook mogelijk om in de **Weekstaten** (MURREG) en de **Eigen Weekstaten** (MUREIG) de regelinvoer te gebruiken om snel je uren in te voeren. Hierbij controleert het systeem of er ook een 'dag' is opgegeven. Daarnaast is in de browser met de urenregels een filter op **Dag** toegevoegd.

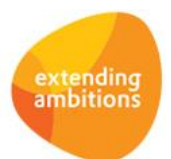

# Capaciteitsplanning

\*\* Geen functionele wijzigingen \*\*

# Configuraties

\*\* Geen functionele wijzigingen \*\*

# Service en Onderhoud

\*\* Geen functionele wijzigingen \*\*

# Logistiek

## Inkoop – inkooporders

### E-mailadres opgeven/wijzigen bij het afdrukken inkoopopdracht

Vanuit de functie **Inkooporders** (MIKORD) kun je gebruik maken van de actie **Inkoopopdracht afdrukken** en deze eventueel direct elektronisch naar de crediteur versturen. In het bijbehorende selectiescherm kun je voortaan ook direct het bijbehorende **e-mailadres** opgeven of wijzigen. Op deze manier kun je sneller en gemakkelijker de inkoopopdracht per e-mail versturen.

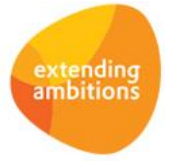